# **Requirements for S3**

### **Contents**

- [Location Connection](#page-0-0)
	- [Hive ODBC Connection](#page-2-0) • [SSL Options](#page-4-0)
- [Permissions](#page-5-0)
- [S3 Bucket Region](#page-6-0)
- [S3 Encryption](#page-6-1)
- [AWS China](#page-6-2)
- 
- [Hive External Tables](#page-6-3)
	- [ODBC Connection](#page-6-4) • [Channel Configuration](#page-7-0)
- [Integrate](#page-8-0)
	- - [Customize Integrate](#page-8-1) **•** [Integrate Limitations](#page-9-0)

**S3 Capture Hub Integrate** 2 Ø  $\boldsymbol{O}$ 

This section describes the requirements, access privileges, and other features of HVR when using Amazon S3(Simple Storage Service) for replication.

For information about compatibility and support for S3 with HVR platforms, see [Platform Compatibility](https://www.hvr-software.com/docs/display/HVR5/Platform+Compatibility+Matrix) [Matrix.](https://www.hvr-software.com/docs/display/HVR5/Platform+Compatibility+Matrix)

If there is an HVR agent running on Amazon EC2 node, which is in the AWS network together with the S3 bucket, then the communication between the HUB and AWS network is done via HVR protocol, which is more efficient than direct S3 transfer. Another approach to avoid the described bottleneck is to configure the HUB on an EC2 node.

## <span id="page-0-0"></span>**Location Connection**

This section lists and describes the connection details/parameters required for creating an S3 location in HVR. HVR uses the S3 REST interface (cURL library) to connect, read and write data to S3 during [ca](https://www.hvr-software.com/docs/display/HVR5/Capture) [pture](https://www.hvr-software.com/docs/display/HVR5/Capture), [integrate](https://www.hvr-software.com/docs/display/HVR5/Integrate) (continuous), [refresh](https://www.hvr-software.com/docs/display/HVR5/Hvrrefresh) (bulk) and [compare](https://www.hvr-software.com/docs/display/HVR5/Hvrcompare) (direct file compare).

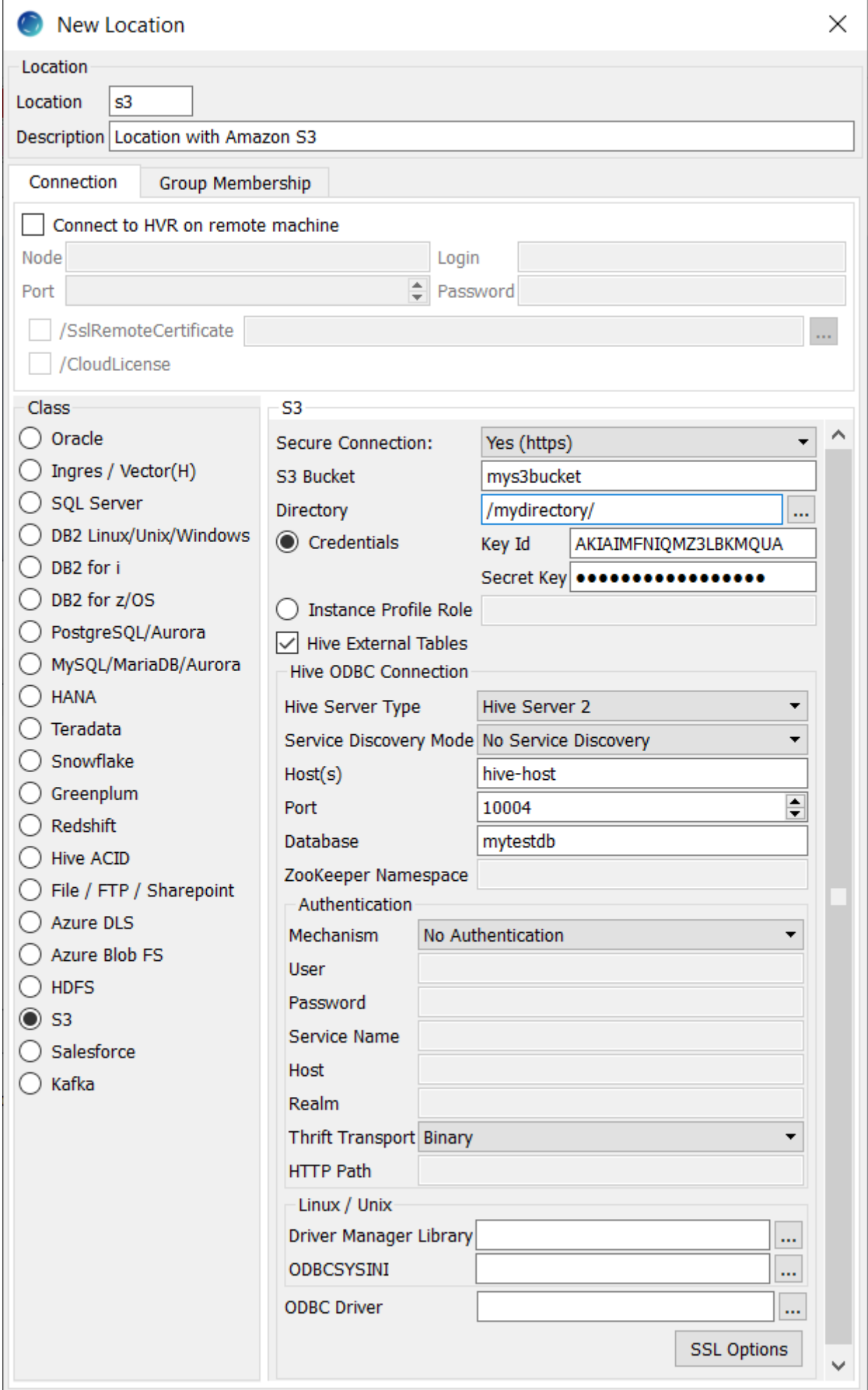

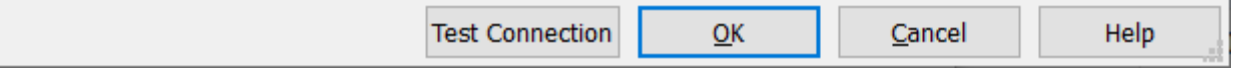

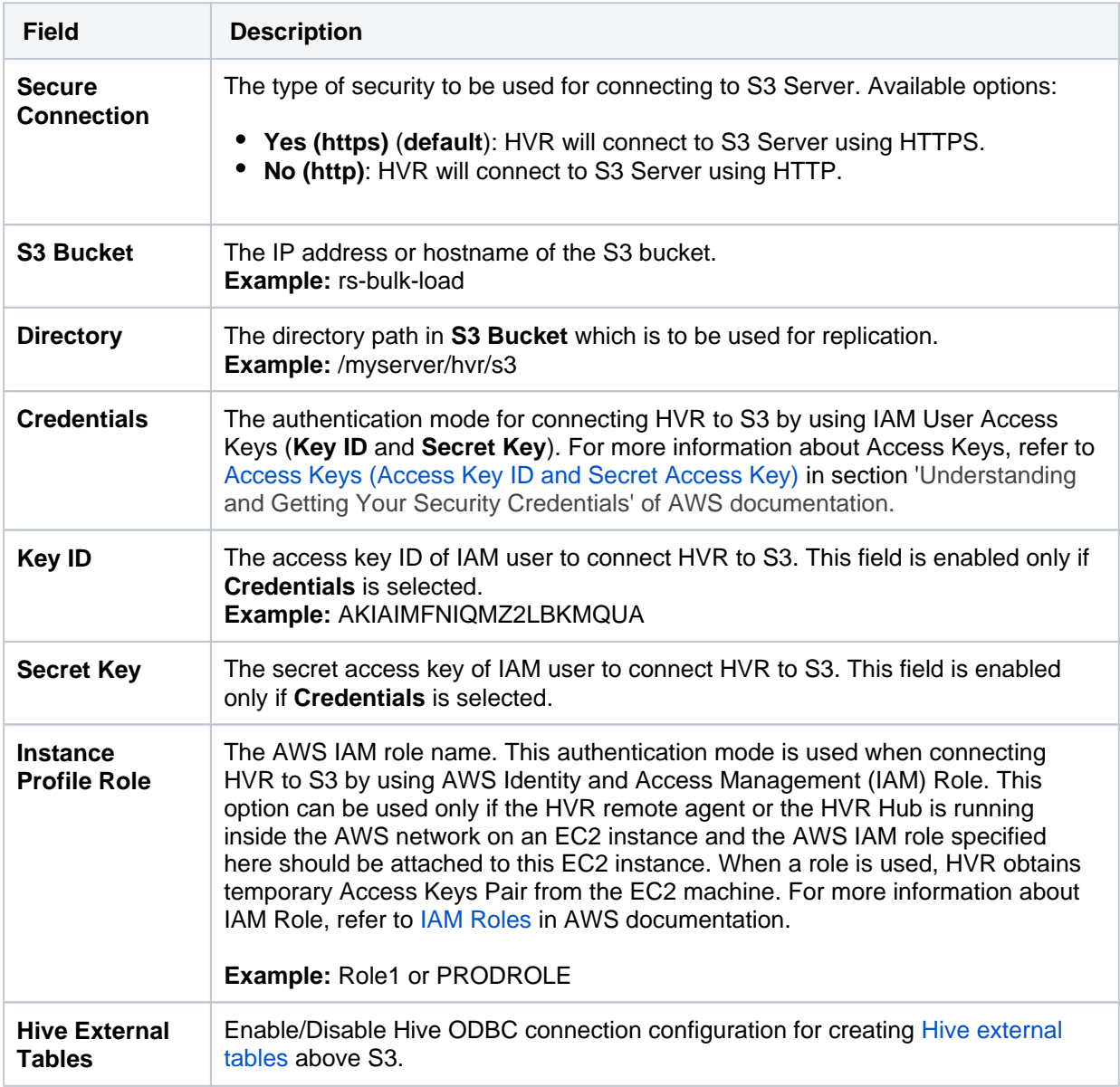

## <span id="page-2-0"></span>**Hive ODBC Connection**

Following are the connection details/parameters required for connecting HVR to the Hive server.

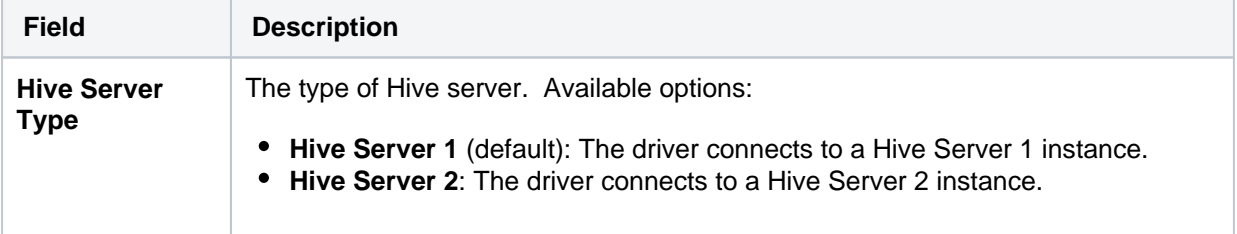

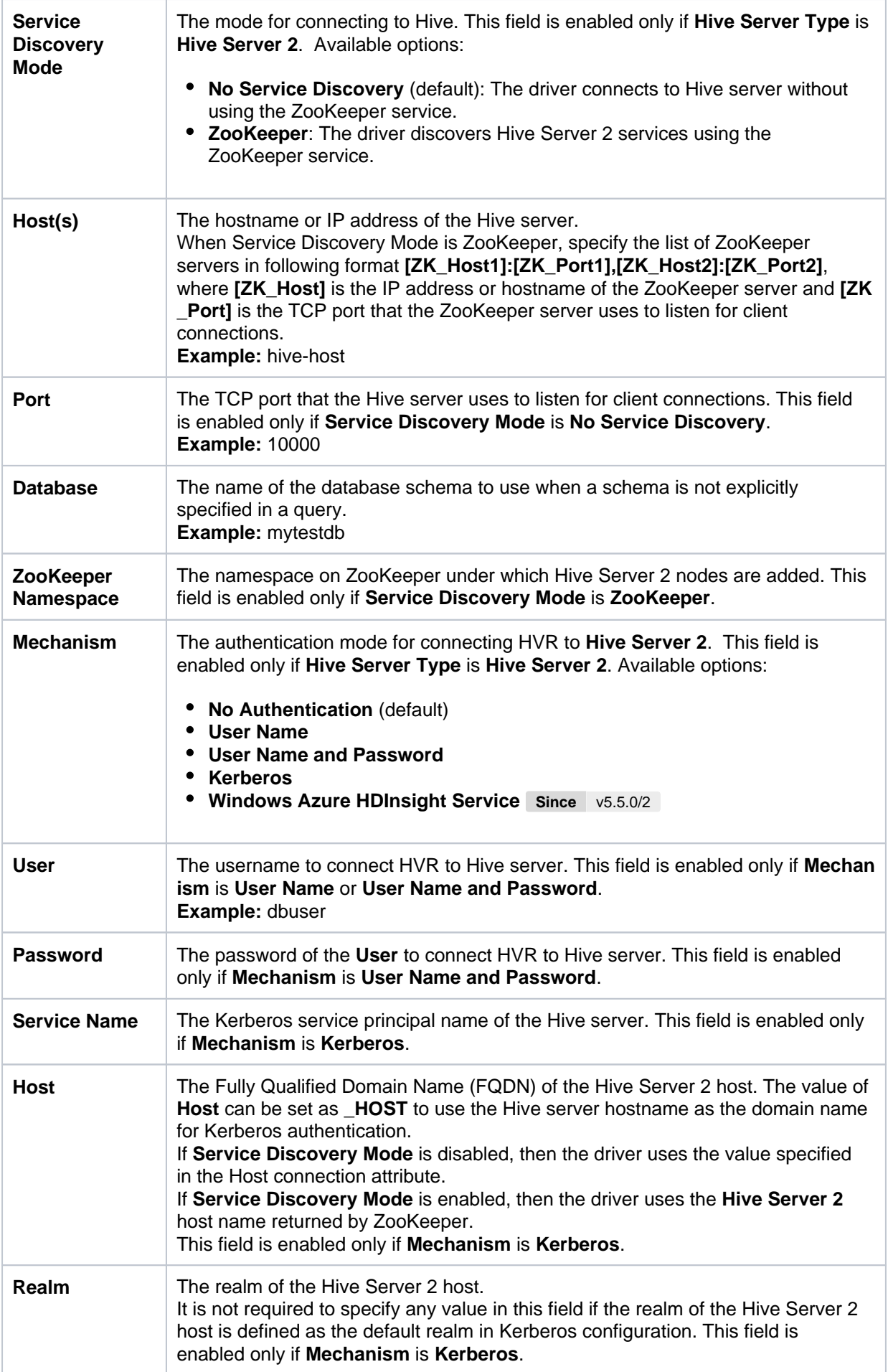

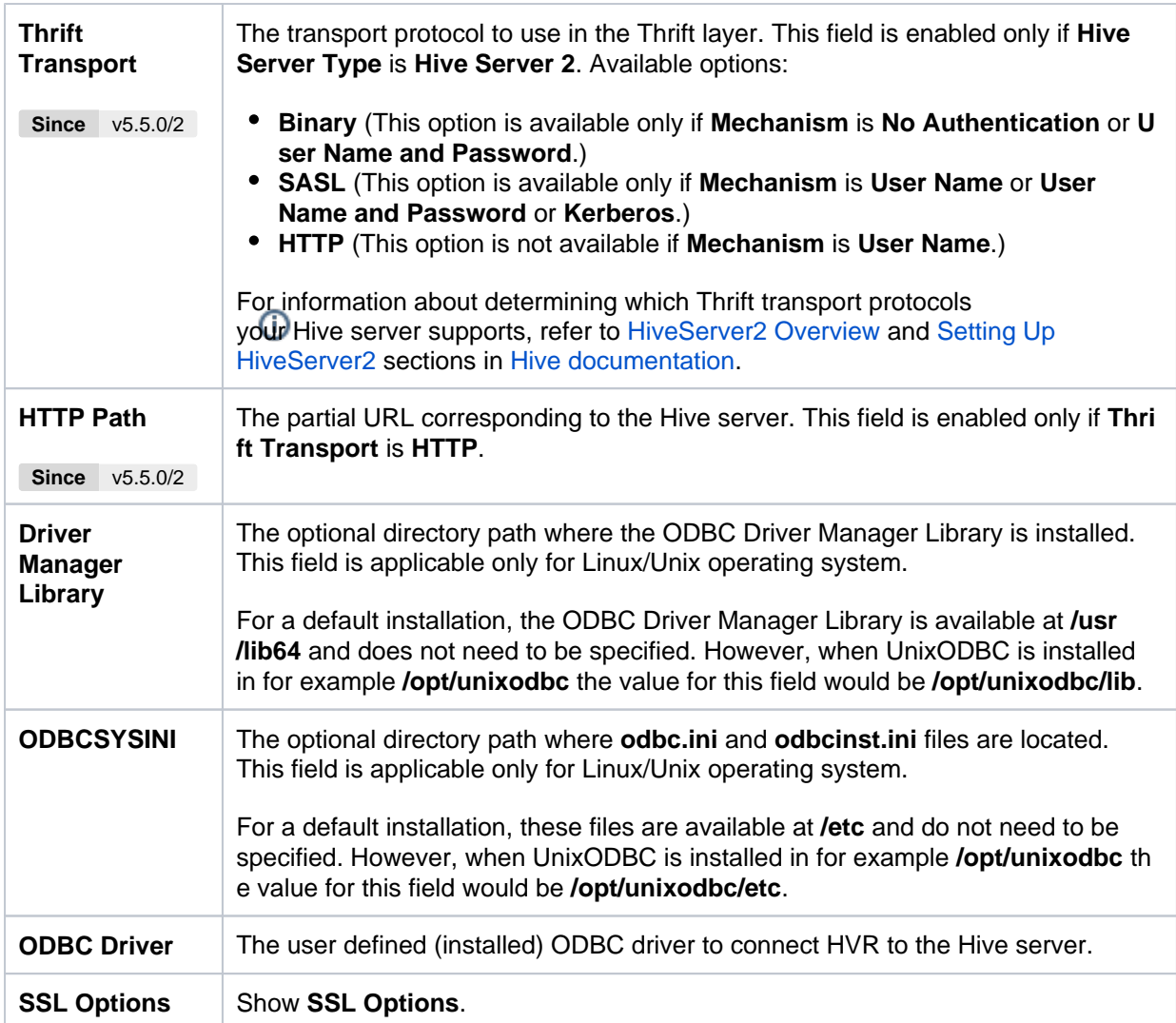

## <span id="page-4-0"></span>**SSL Options**

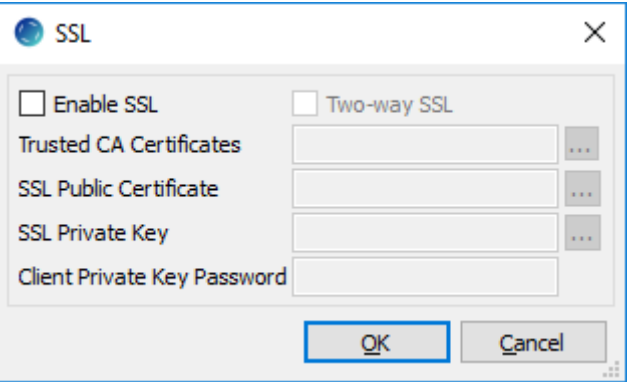

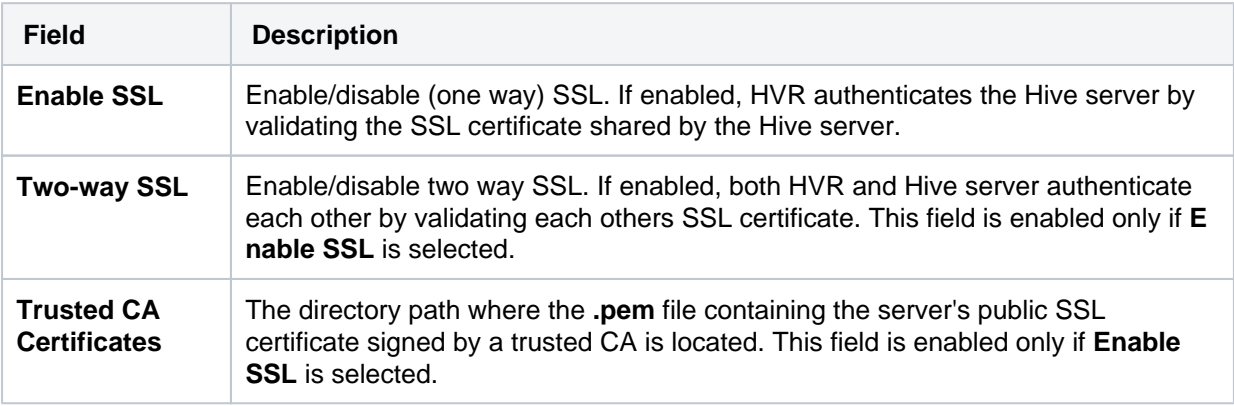

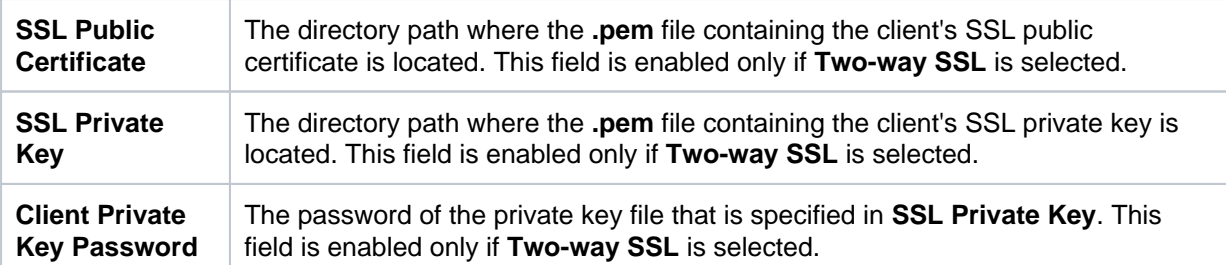

## <span id="page-5-0"></span>**Permissions**

To run a capture or integration with Amazon S3 location, it is recommended that the AWS User has the **AmazonS3FullAccess** permission policy.

**AmazonS3ReadOnlyAccess** policy is enough only for capture locations, which have a **[LocationPrope](https://www.hvr-software.com/docs/display/HVR5/LocationProperties) [rties](https://www.hvr-software.com/docs/display/HVR5/LocationProperties) /StateDirectory** defined.

The minimal permission set for integrate location are:

- **s3:GetBucketLocation**
- **s3:ListBucket**
- **s3:ListBucketMultipartUploads**
- **s3:AbortMultipartUpload**
- **s3:GetObject**
- **s3:PutObject**
- **s3:DeleteObject**

```
{
     "Statement": [
          {
               "Sid": <identifier>,
               "Effect": "Allow",
               "Principal": {
                        "AWS": "arn:aws:iam::<account_id>:<user>/<username>",
               },
               "Action": [
                        "s3:GetObject",
                        "s3:GetObjectVersion",
                        "s3:PutObject",
                        "s3:DeleteObject",
                        "s3:DeleteObjectVersion",
                        "s3:AbortMultipartUpload"
               ],
               "Resource": "arn:aws:s3:::<bucket_name>/*"
          },
\left\{ \begin{array}{c} \end{array} \right. "Sid": <identifier>,
               "Effect": "Allow",
               "Principal": {
                        "AWS": "arn:aws:iam::<account_id>:<user>/<username>"
               },
               "Action": [
                        "s3:ListBucket",
                        "s3:GetBucketLocation",
                        "s3:ListBucketMultipartUploads"
               ],
              "Resource": "arn:aws:s3:::<bucket_name>"
          }
     ]
}
```
For more information on the Amazon S3 permissions policy, refer to the [AWS S3 documentation](https://docs.aws.amazon.com/AmazonS3/latest/dev/using-with-s3-actions.html).

### <span id="page-6-0"></span>**S3 Bucket Region**

By default, HVR connects to **us-east-1** once for determining your [S3 bucket regio](https://docs.aws.amazon.com/general/latest/gr/rande.html#redshift_region)n. If a firewall restriction or a service such as Amazon Private Link is preventing the determination of your S3 bucket region, you can change this region (**us-east-1**) to the region where your S3 bucket is located by defining the following action:

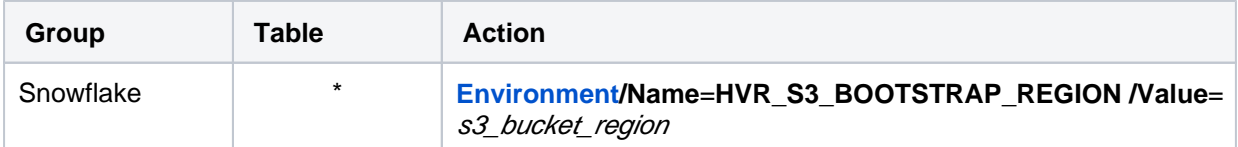

#### <span id="page-6-1"></span>**S3 Encryption**

HVR supports client or server-side encryption for uploading files into S3 locations. To enable the client or server-side encryption for S3, see action **[LocationProperties](https://www.hvr-software.com/docs/display/HVR5/LocationProperties) /S3Encryption**.

## <span id="page-6-2"></span>**AWS China**

For enabling HVR to interact with AWS China cloud, define the **[Environment](https://www.hvr-software.com/docs/display/HVR5/Environment)** variable **HVR\_AWS\_CLO UD** with value **CHINA** on the hub and remote machine.

S3 encryption with Key Management Service (KMS) is not supported in the AWS China cloud.

## <span id="page-6-3"></span>**Hive External Tables**

To **[Compare](https://www.hvr-software.com/docs/display/HVR5/Hvrcompare)** files that reside on the S3 location, HVR allows you to create Hive external tables above S3. The connection details/parameters for Hive ODBC can be enabled for S3 in the location creation screen by selecting the **Hive External Tables** field (see section [Location Connection](#page-0-0)). For more information about configuring Hive external tables, refer to [Hadoop Amazon Web Services Support](https://hadoop.apache.org/docs/r3.3.0/hadoop-aws/tools/hadoop-aws/index.html) and [Apache Hadoop - Amazon EMR](https://docs.aws.amazon.com/emr/latest/ReleaseGuide/emr-hadoop.html) documentation.

### <span id="page-6-4"></span>**ODBC Connection**

HVR uses an ODBC connection to the Amazon EMR cluster for which it requires the ODBC driver (Amazon ODBC or HortonWorks ODBC) for Hive installed on the machine (or in the same network). The Amazon and HortonWorks ODBC drivers are similar and compatible to work with Hive 2. x release. However, it is recommended to use the Amazon ODBC driver for Amazon Hive and the Hortonworks ODBC driver for HortonWorks Hive. For information about the supported ODBC driver version, refer to the HVR release notes (**hvr.rel**) available in **hvr\_home** directory or the download page.

On Linux, HVR additionally requires unixODBC.

By default, HVR uses Amazon ODBC driver for connecting to Hadoop. To use the Hortonworks ODBC driver:

- For HVR versions since 5.3.1/25.1, use the **ODBC Driver** field available in the **New Location** scr een to select the (user installed) Hortonworks ODBC driver.
- Prior to HVR 5.3.1/25.1, the following action definition is required:

**Linux**

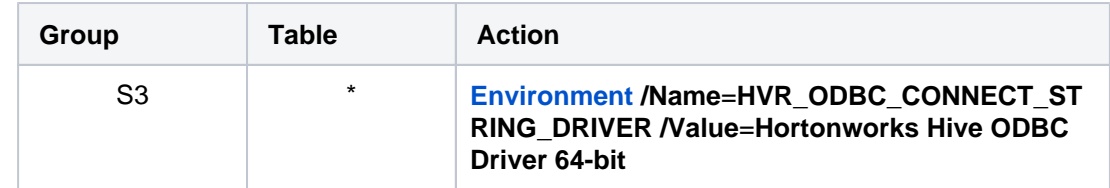

#### **Windows**

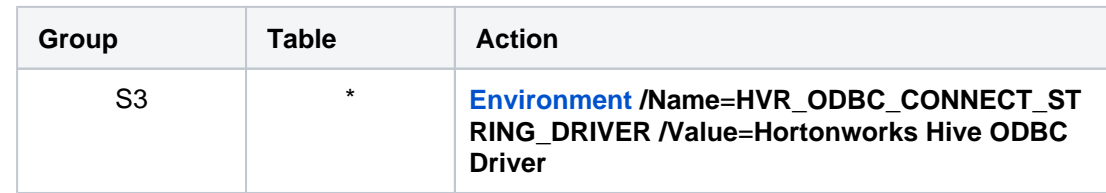

Amazon does not recommend changing the security policy of the EMR. This is the reason why it is required to create a tunnel between the machine where the ODBC driver is installed and the EMR cluster. On Linux, Unix and macOS you can create the tunnel with the following command:

```
ssh -i ~/mykeypair.pem -N -L 8157:ec2-###-##-##-###.compute-1.amazonaws.
com:8088 hadoop@ec2-###-##-##-###.compute-1.amazonaws.com
```
## <span id="page-7-0"></span>**Channel Configuration**

For the file formats (CSV, JSON, and AVRO) the following action definitions are required to handle certain limitations of the Hive deserialization implementation during Bulk or Row-wise **[Compare](https://www.hvr-software.com/docs/display/HVR5/Hvrcompare)**:

• For CSV

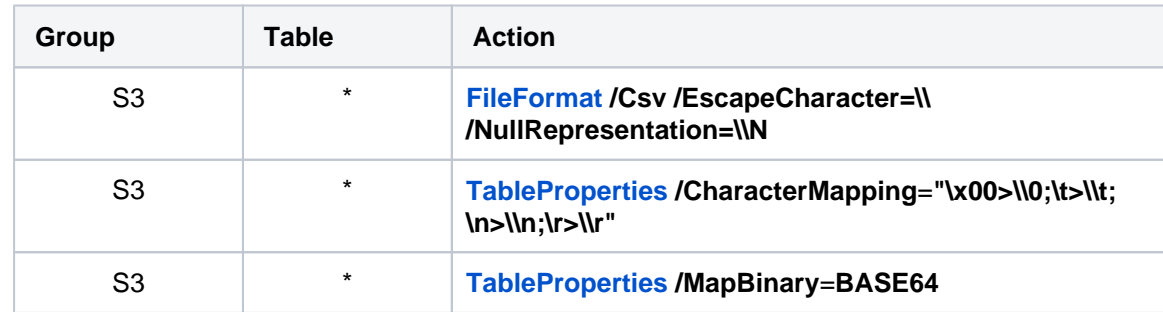

• For JSON

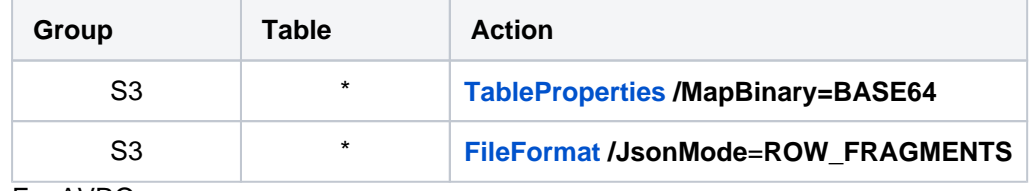

• For AVRO

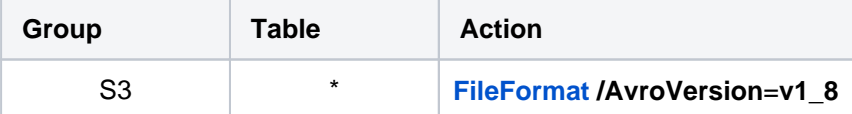

**v1\_8** is the default value for **[FileFormat](https://www.hvr-software.com/docs/display/HVR5/FileFormat) /AvroVersion**, so it is not mandatory to define this action.

## <span id="page-8-0"></span>**Integrate**

HVR allows you to perform **[HVR Refresh](https://www.hvr-software.com/docs/display/HVR5/Hvrrefresh)** or **[Integrate](https://www.hvr-software.com/docs/display/HVR5/Integrate)** changes into an S3 location. This section describes the configuration requirements for integrating changes (using **[HVR Refresh](https://www.hvr-software.com/docs/display/HVR5/Hvrrefresh)** or **[Integrate](https://www.hvr-software.com/docs/display/HVR5/Integrate)**) into the S3 location.

### <span id="page-8-1"></span>**Customize Integrate**

Defining action **[Integrate](https://www.hvr-software.com/docs/display/HVR5/Integrate)** is sufficient for integrating changes into an S3 location. However, the default [fil](https://www.hvr-software.com/docs/display/HVR5/FileFormat) [e format](https://www.hvr-software.com/docs/display/HVR5/FileFormat) written into a target file location is HVR's own XML format and the changes captured from multiple tables are integrated as files into one directory. The integrated files are named using the integrate timestamp.

You may define other [actions](https://www.hvr-software.com/docs/display/HVR5/Actions) for customizing the default behavior of integration mentioned above. Following are few examples that can be used for customizing integration into the S3 location:

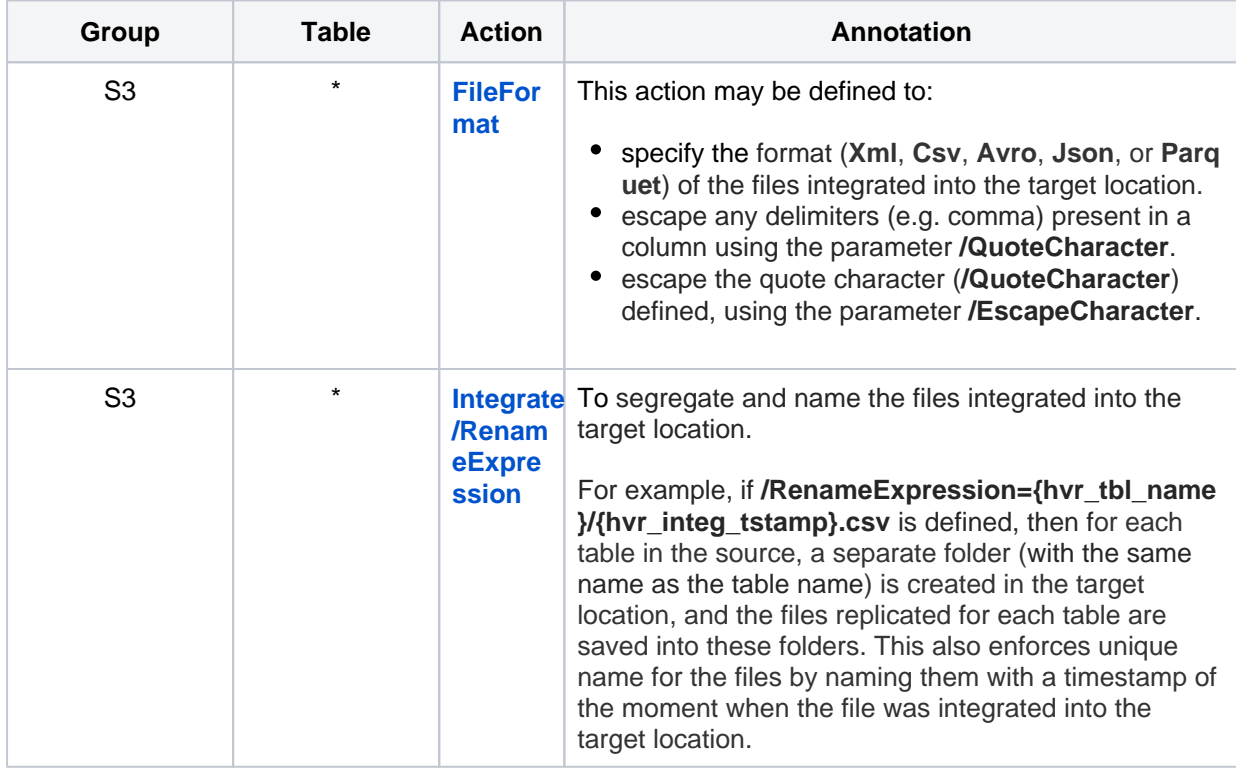

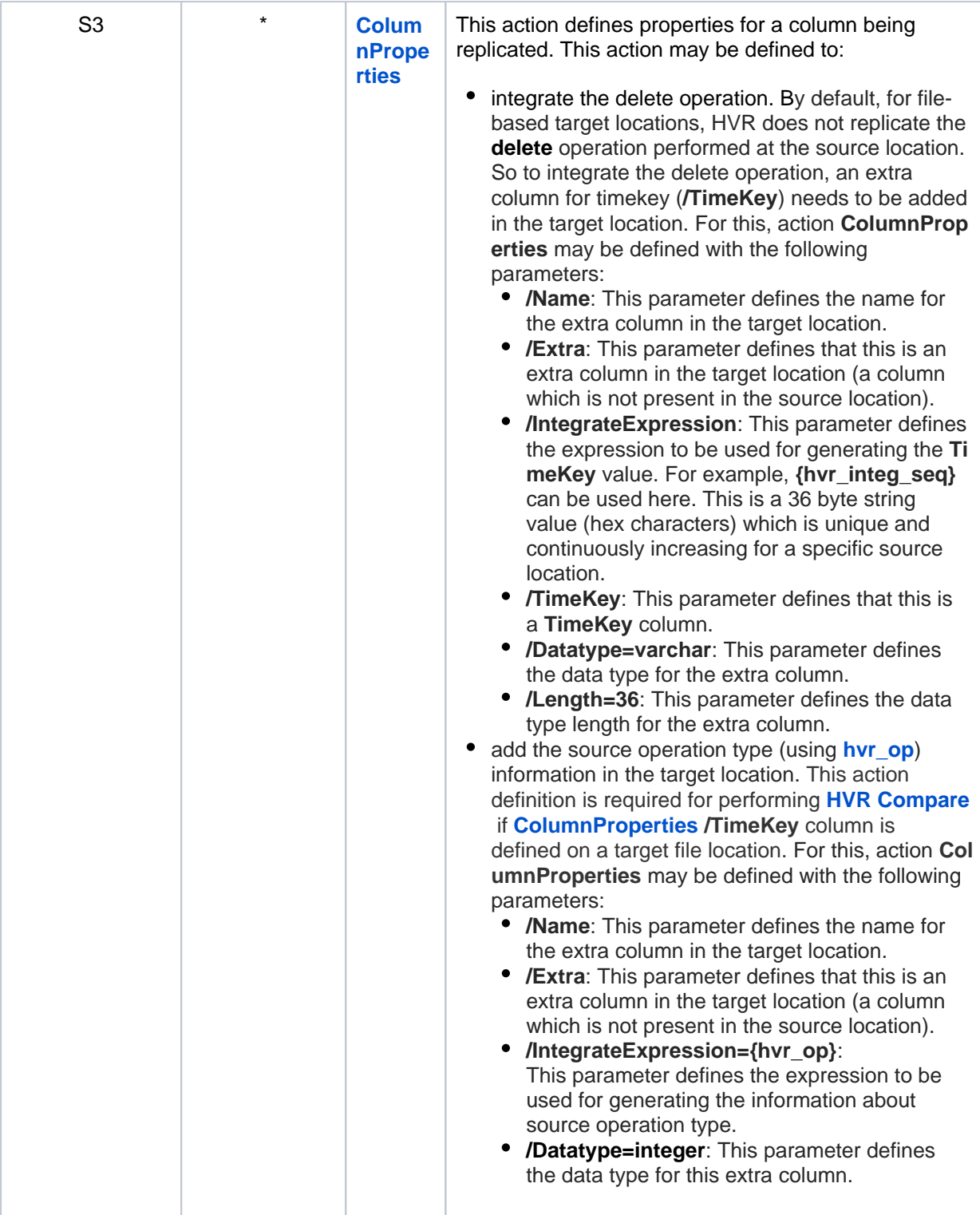

## <span id="page-9-0"></span>**Integrate Limitations**

By default, for file-based target locations, HVR does not replicate the **delete** operation performed at the source location.